# Su seguridad es Cl@ve

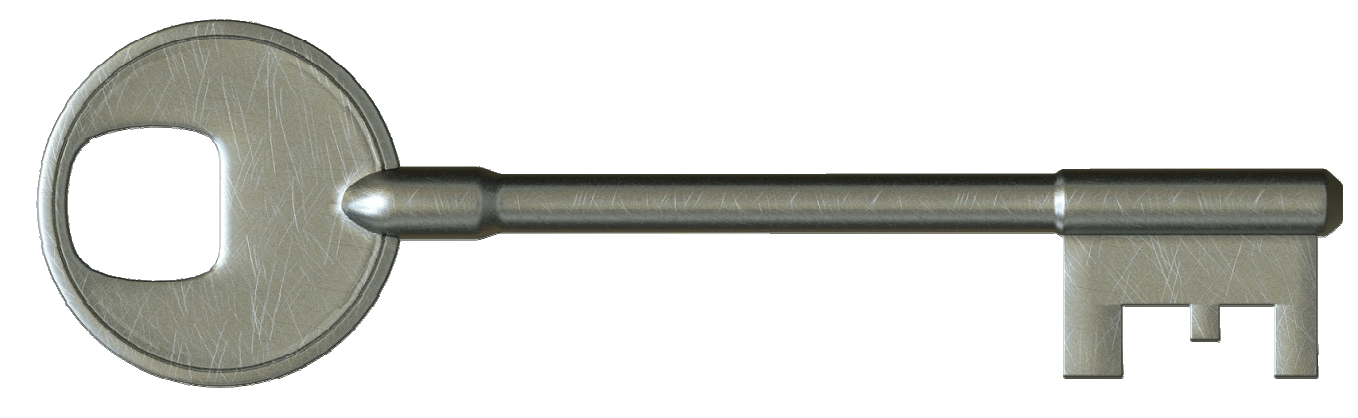

El **Sistema Cl@ve** le permite<br>identificarse para realizar v fir identificarse para realizar y firmar sus trámites con las Administraciones Públicas por Internet.

**¡Regístrese solo una vezy úselo para siempre sin recordar claves ni contraseñas!**

**¡Regístrese en nuestras oficinas sin ficinas esperas!**

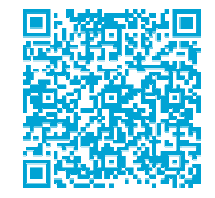

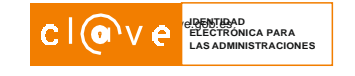

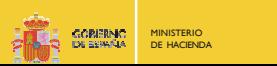

## Regístrese en el Sistema **Cl@ve PIN** de forma fácil

Si es persona física, con el Sistema Cl@ve puede identificarse para realizar y firmar trámites por Internet. Para ello, es necesario registrarse pero no tendrá que recordar ninguna clave o contraseña. Cuando realice una gestión por Internet, le pediremos los datos con los que se ha registrado y se le enviará a su móvil un PIN de tres dígitos. Durante la Campaña de Renta, podrá realizar numerosas gestiones y no necesit casilla de su declaración de Renta del año anterior. Aún así, si quiere obtener el número de referencia, a través de Cl@ve podrá disponer de él de forma inmediata.rdar ninguna clave o contraseña. Cuando realice una gestión por Internet, le pediremos los datos con los que se ha registrado<br>móvil un PIN de tres dígitos. Durante la Campaña de Renta, podrá realizar numerosas gestiones y sario registrarse p<br>que se ha registra<br>esitará conocer la

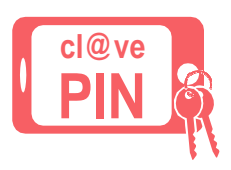

#### $\bigcirc$ **Regístrese en el sistema.Cómo hacerlo**

### En las oficinas de la Agencia Tributaria

No espere más, acuda a nuestras oficinas, no es necesario que solicite cita previa para **registrarse en CI@ve PIN. Cuando le atiendan, le pedirán su <b>DNI o NIE** y la **fecha de validez**, **expedición** o **número de soporte**, así como, el número de número **teléfono móvil** del que sea titular.

Firmará en ese mismo momento el alta en el registro de Sistema Cl@ve y ya podrá  $\,$ realizar los trámites que necesite.

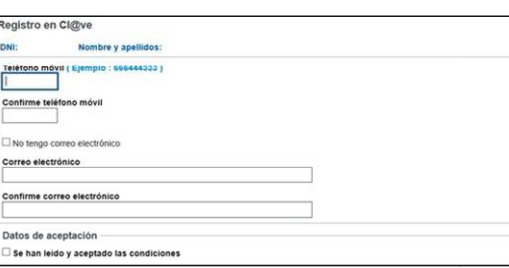

El proceso de registro finaliza aportando un teléfono móvil de su titularidad.

## **Unaregistrado ya puede obtener su**

#### **El PIN lo obtendrá desde el trámite que desee realizarPIN**

Una vez que esté registrado, acceda al trámite que quiera realizar en Internet. Desde aquí podrá obtener el PIN. Igualmente si no tiene descargada la *App* Cl@ve PIN, podrá hacerlo con el código QR, que le aparecerá en pantalla.

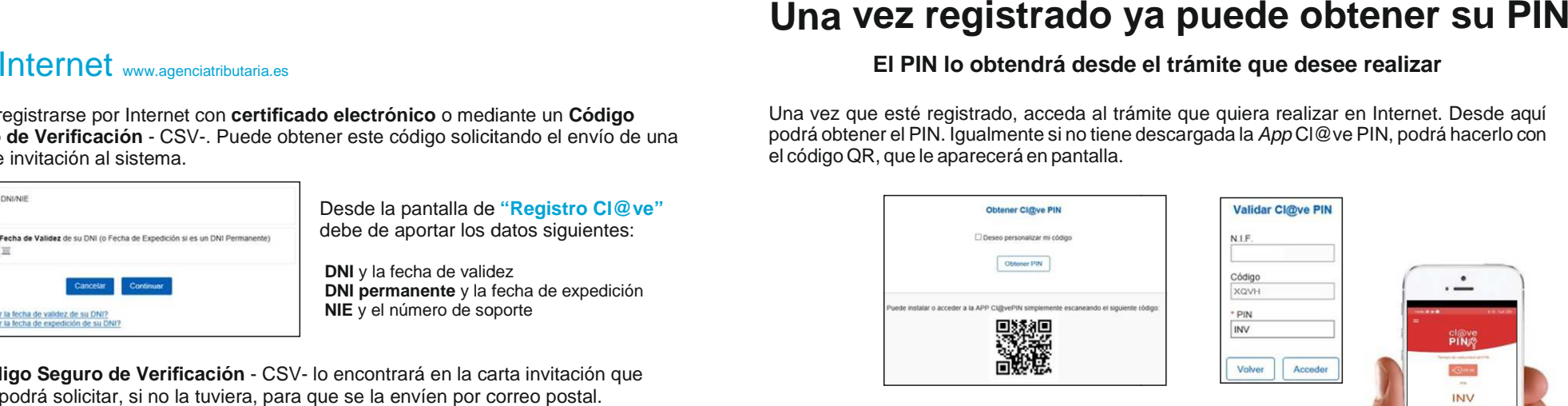

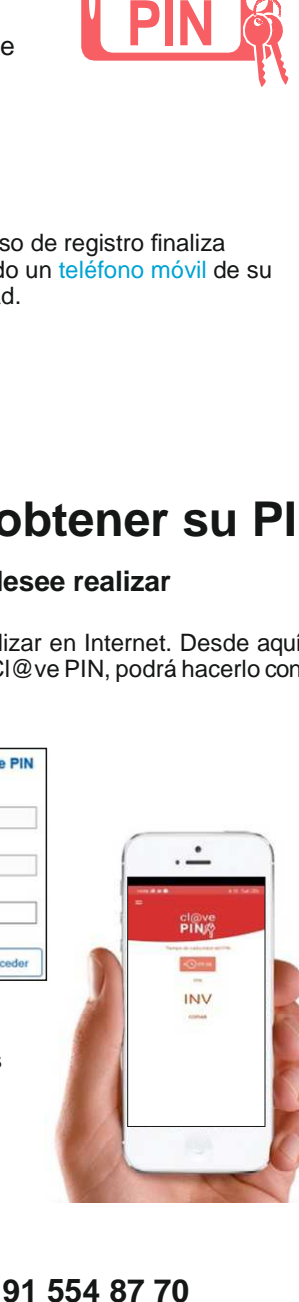

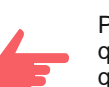

Para identificarse se utiliza un código de 4 dígitos, que si quiere podrá personalizar, y el PIN de 3 dígitos que recibirá en la **app Cl@ve PIN PIN** o mediante **SMS.**

> El PIN recibido es de un solo uso. Debe usarlo para acceder al trámite El PIN recibido es de un solo uso.<br>Debe usarlo para acceder al trámite<br>antes de que trascurran 10 minutos.

#### Por Internet www.agenciatributaria.es

Puede registrarse por Internet con **certificado electrónico** o mediante un **Código** Seguro de Verificación - CSV-. Puede obtener este código solicitando el envío de una carta de invitación al sistema.

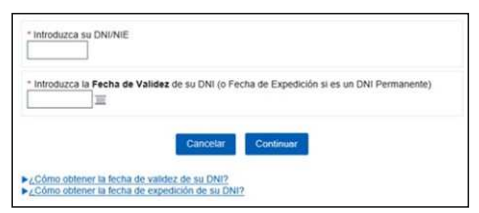

Desde la pantalla de **"Registro Cl@ve"**debe de aportar los datos siguientes:

**DNI** y la fecha de validez**DNI permanente** y la fecha de expedición **NIE** y el número de soporte

El **Código Seguro de Verificación** - CSV- lo encontrará en la carta invitación que podrá solicitar, si no la tuviera, para que se la envíen por correo postal.

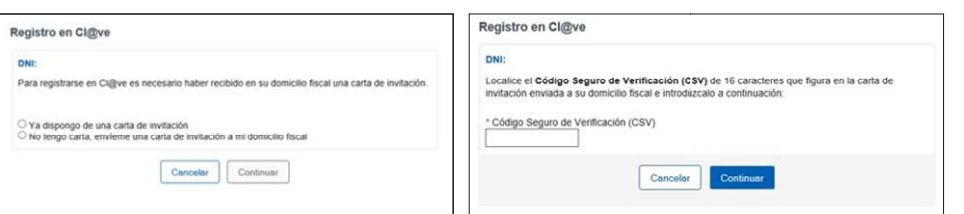

#### www.agenciatributaria.es

#### **Información tributaria: 901 33 55 33 o 91 554 87 70**